## NISTEP 定点調査 2011 自由記述簡易検索用データベースの使い方

2012 年 8 月 科学技術政策研究所

### 1. はじめに

- 本資料では、NISTEP 定点調査 2011 自由記述簡易検索用データベースの使い方をまとめます。
- 本プログラムは無保証であり、本プログラムの使用により発生したいかなるトラブルも作成者は責任を負う ことができません。
- 以下の環境において動作確認をしています。 OS: Windows 7 Excel: Microsoft Excel 2010
- 2. シートの内容
- 本データベースは 3 つのシートから構成されています。それぞれの内容は以下の通りです。

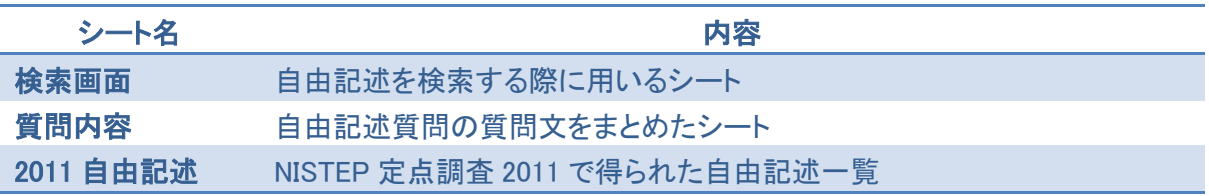

### 図表 1 シートの内容

## 3. 検索の仕方

○ 以下に、検索の仕方の例を示します。画面のイメージは Microsoft Excel 2010 です。

#### ① コンテンツ(マクロ)の有効化

本データベースでは VBA マクロを用いて自由記述の検索を行います。エクセルファイルを開くと、以下の 画面のようにセキュリティの警告が出ます。マクロを有効にするために「コンテンツの有効化」を左クリックしてく ださい。

#### 図表 2 コンテンツの有効化

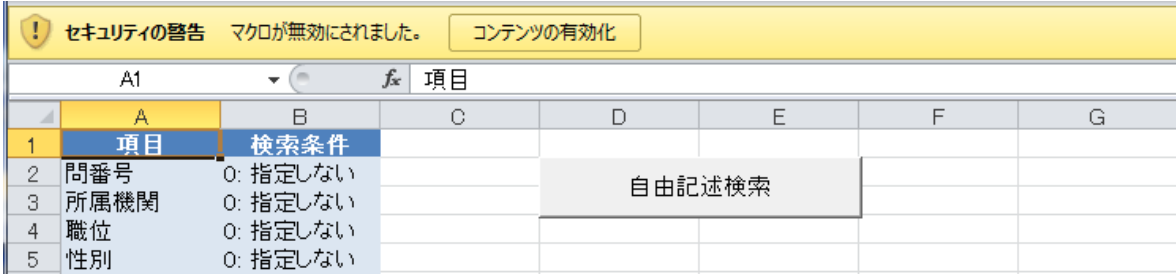

# ② 検索画面イメージ

○ 検索画面は図表 3 のようになっています。それぞれの内容は図表 4 の通りです。

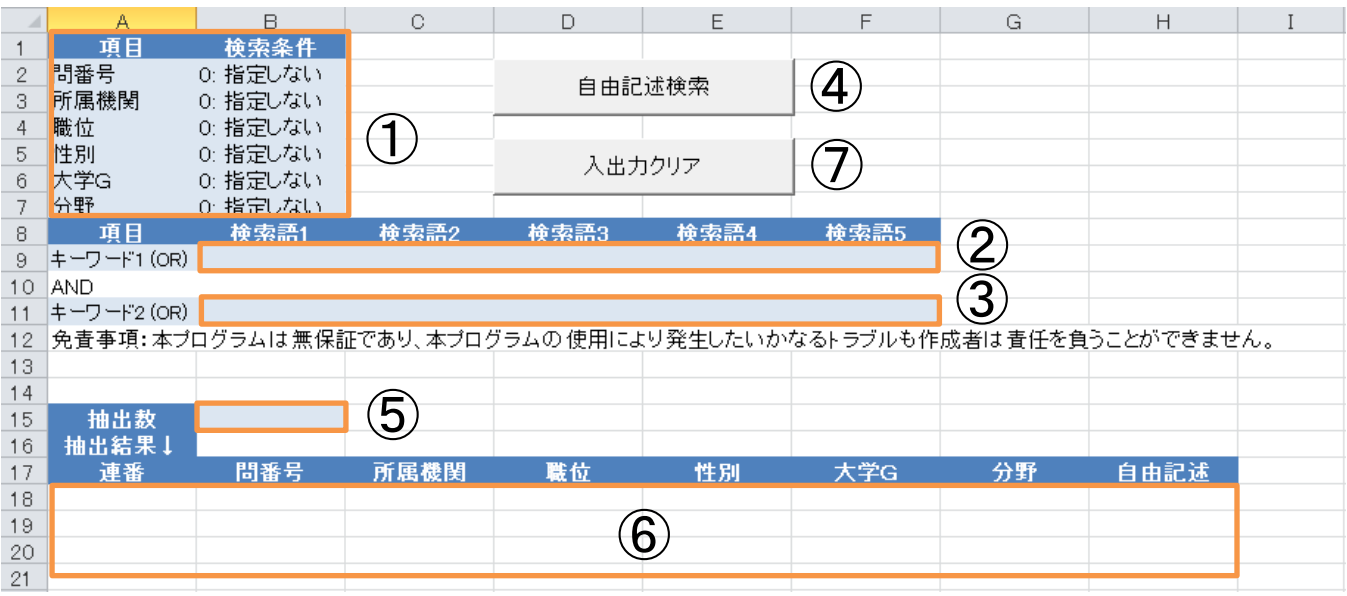

図表 3 検索画面イメージ

## 図表 4 検索画面内容

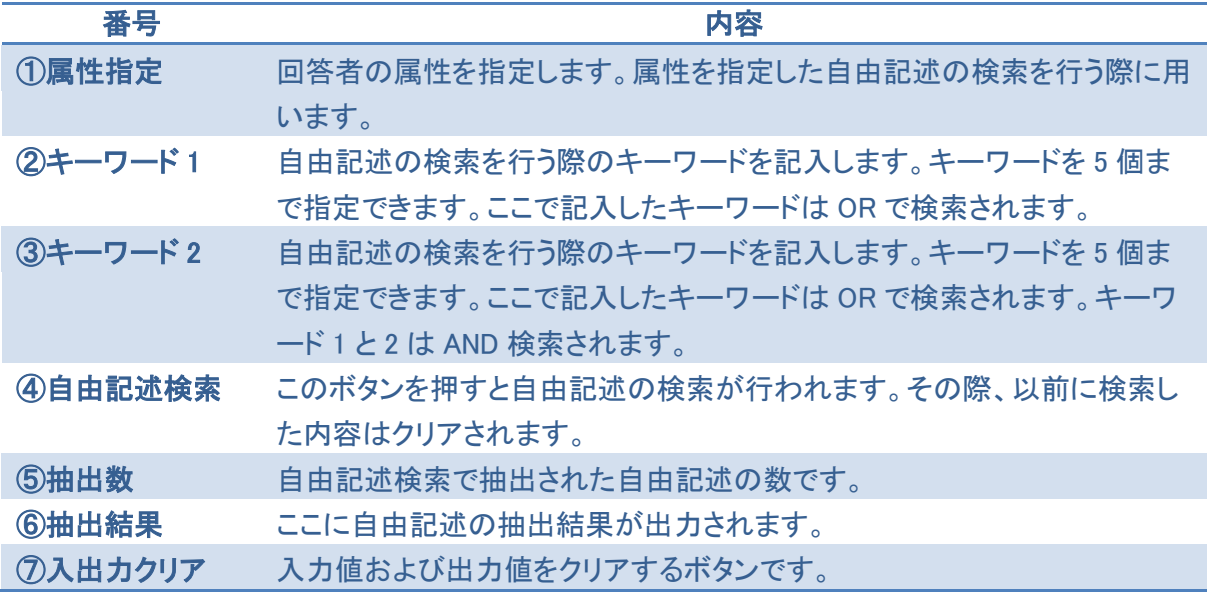

## ③ 検索例

○ 大学に所属する回答者を対象に、以下のキーワードで検索を行う際の入力画面例を図表 5 に、検索結 果画面を図表 6 に示します。

検索語 (若手 OR 任期) AND (基盤的経費 OR 基盤経費 OR 校費 OR 交付金 OR 運営費)

図表 5 入力画面例

|                 | А                | B        | C.   | D      | E    | F                                                              | G  | H    |  |
|-----------------|------------------|----------|------|--------|------|----------------------------------------------------------------|----|------|--|
|                 | 項目               | 検索条件     |      |        |      |                                                                |    |      |  |
| $\mathbf{2}$    | 問番号<br>0: 指定しない  |          |      | 自由記述検索 |      |                                                                |    |      |  |
| 3               | 所属機関<br>1: 大学    |          |      |        |      |                                                                |    |      |  |
| $\overline{4}$  | 職位               | 0: 指定しない |      |        |      |                                                                |    |      |  |
| 5               | 性別               | 0: 指定しない |      | 入出力クリア |      |                                                                |    |      |  |
| 6               | 大学G              | 0: 指定しない |      |        |      |                                                                |    |      |  |
| 7 <sup>1</sup>  | 分野               | 0: 指定しない |      |        |      |                                                                |    |      |  |
| 8               | 項目               | 検索語1     | 検索語2 | 検索語3   | 検索語4 | 検索語5                                                           |    |      |  |
| 9.              | キーワード1(OR) 若手    |          | 任期   |        |      |                                                                |    |      |  |
| 10 <sub>1</sub> | AND.             |          |      |        |      |                                                                |    |      |  |
| 11              | キーワード2(OR) 基盤的経費 |          | 基盤経費 | 校費     | 交付金  | 運営費                                                            |    |      |  |
| 12              |                  |          |      |        |      | 免責事項:本プログラムは無保証であり、本プログラムの使用により発生したいかなるトラブルも作成者は責任を負うことができません。 |    |      |  |
| 13              |                  |          |      |        |      |                                                                |    |      |  |
| 14              |                  |          |      |        |      |                                                                |    |      |  |
| 15              | 抽出数              |          |      |        |      |                                                                |    |      |  |
| 16              | 抽出結果!            |          |      |        |      |                                                                |    |      |  |
| 17              | 連番               | 問番号      | 所属機関 | 職位     | 性別   | 大学G                                                            | 分野 | 自由記述 |  |
| 18              |                  |          |      |        |      |                                                                |    |      |  |
| 19              |                  |          |      |        |      |                                                                |    |      |  |
| 20              |                  |          |      |        |      |                                                                |    |      |  |
| 21              |                  |          |      |        |      |                                                                |    |      |  |

## 図表 6 検索結果画面

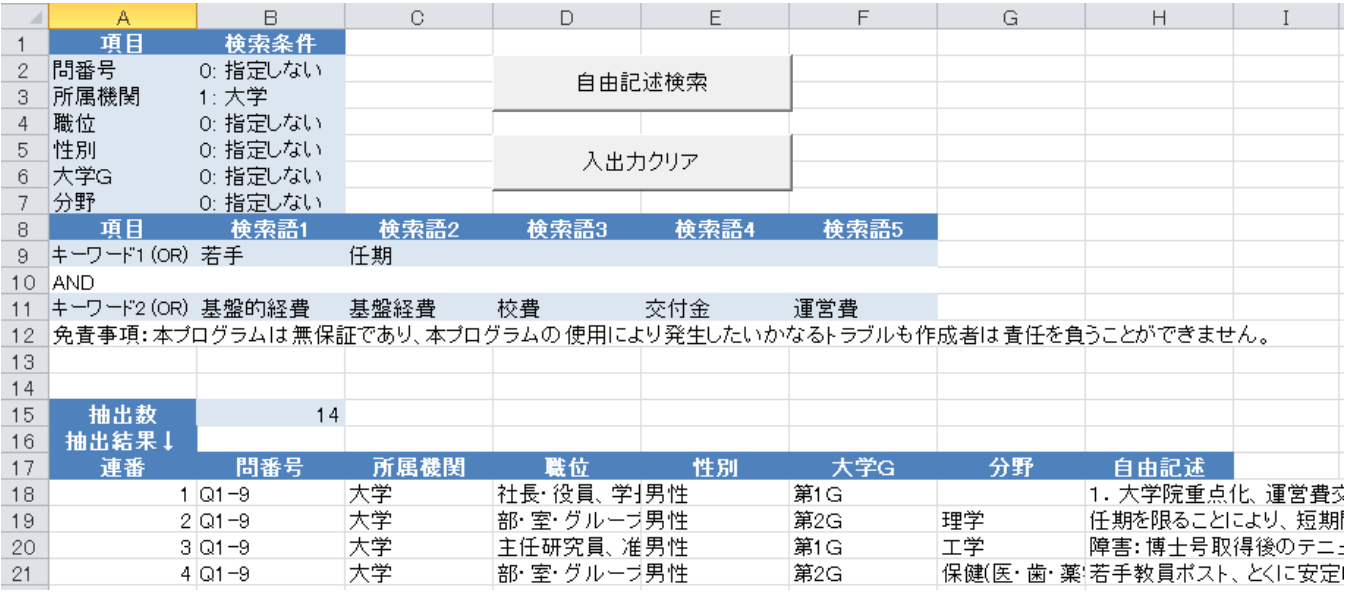

- ⑤ データの利用について
- 本データベースから抽出した自由記述をレポート等で引用する場合、自由記述を用いた分析結果をレポ ート等で公表する場合は、以下の出典情報を付記してください。

科学技術政策研究所、NISTEP REPORT No. 150、科学技術の状況に係る総合的意識調査(NISTEP 定 点調査 2011)、2012 年 8 月